#### **Инструкция по работе с редактором панели информации по карточке**

Редактор панели информации по карточке предназначен для персональной настройки панели информации для каждого пользователя АРМ ДПЦО, АРМ Оператора и АРМ Дежурного (для версии не ниже 3.7.0).

Редактор позволяет:

• изменять высоту панели информации по карточке;

• масштабировать поля по ширине панели информации с возможностью детальной настройки каждого поля;

• изменять вид разрешённых полей и отображаемую ими информацию;

• сохранять и загружать параметры работая с файлом настроек оператора;

• индивидуально работать с каждым профилем оператора.

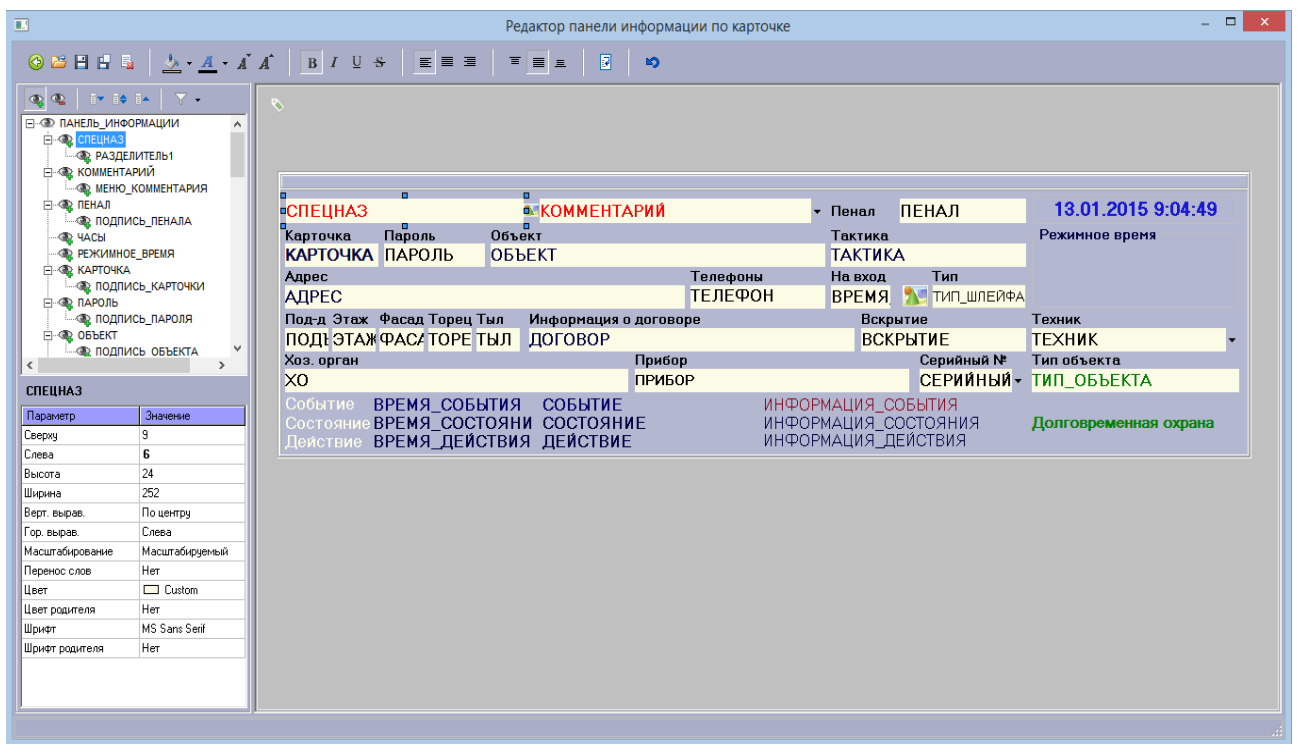

*Рисунок 1 - Редактор панели инфомрации по карточке*

#### **Инструкция по работе с редактором панели информации:**

Для того, чтобы изменить параметры поля необходимо:

• сделать поле активным. Это можно сделать выбрав поле на панели информации редактора, если оно видимое, или в списке всех полей;

• произвести необходимые настройки с помощью инструментов таблицы свойств, панели быстрых инструментов или контекстного меню;

• после завершения всех изменений сохранить настройки и закрыть редактор.

# **Список свойств:**

• **Высота** — определяет высоту поля в пикселях;

• **Слева** — определяет расстояние от левого края панели информации до левого края поля в пикселях;

• **Сверху** — определяет расстояние от верхнего края панели информации до верхнего края поля в пикселях;

• **Ширина** — определяет ширину поля в пикселях;

• **Масштабирование** — определяет поведение поля при изменениях ширины панели информации. Существует 4 варианта поведения: фиксированный, сохраняющий положение,

сохраняющий размер и полностью масштабируемый;

• **Родитель** — устанавливает взаимосвязь между полями панели информации, позволяет объединять их и перемещать вместе. По умолчанию родителем большинства полей является панель информации.

• **Вертикальное выравнивание** — выравнивание текста в поле по вертикали;

• **Горизонтальное выравнивание** — выравнивание текста в поле по горизонтали;

- **Подпись** определяет текста внутри поля;
- **Перенос слов** разрешение на перенос слов;
- **Цвет** определяет фон поля;

• **Цвет родителя** — разрешение на установку фона поля того же цвета, что у панели информации.

- **Имя шрифта** определяет шрифт текста в поле;
- **Цвет шрифта** определяет цвет шрифта текста в поле;
- **Размер шрифта** определяет размер шрифта текста в поле;
- **Стиль шрифта** определяет стиль шрифта текста в поле;

• **Шрифт родителя** — разрешение на установку настроек шрифта поля идентичных тем, что у панели информации.

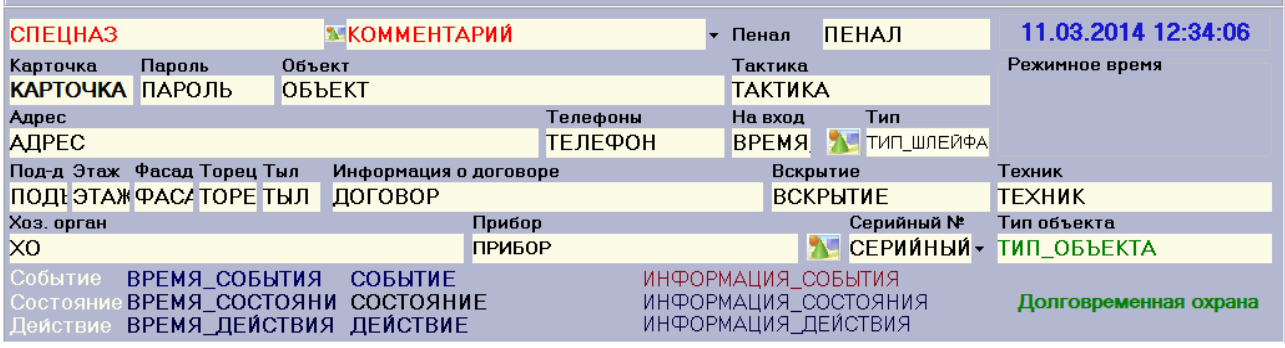

*Рисунок 2 - Панель информации по карточке для АРМ ДПЦО и АРМ Оператора*

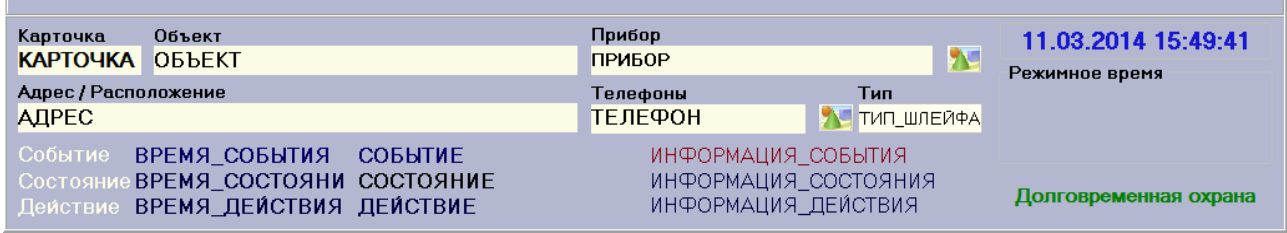

*Рисунок 3 - Панель информации по карточке для АРМ Дежурного*

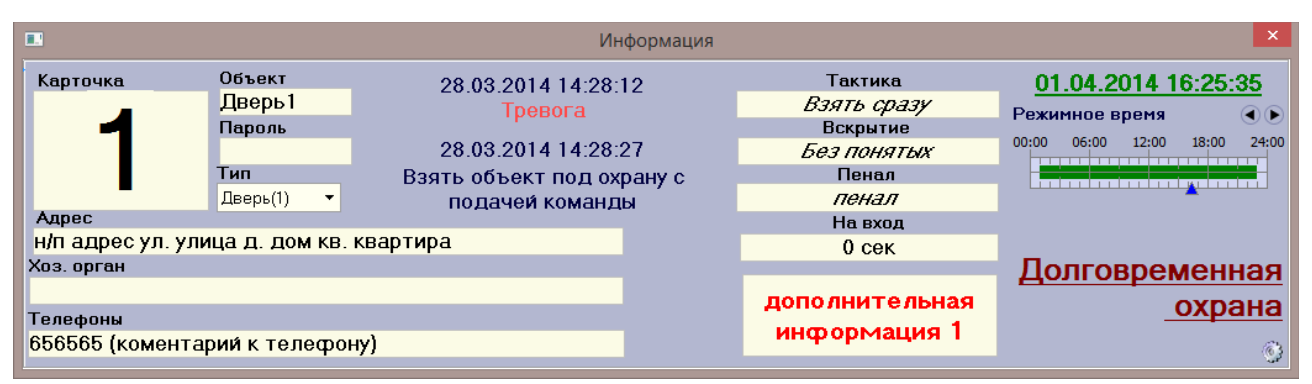

*Рисунок 4 - Изменённая в редакторе панель информации*

# **Список доступных полей на панели информации**

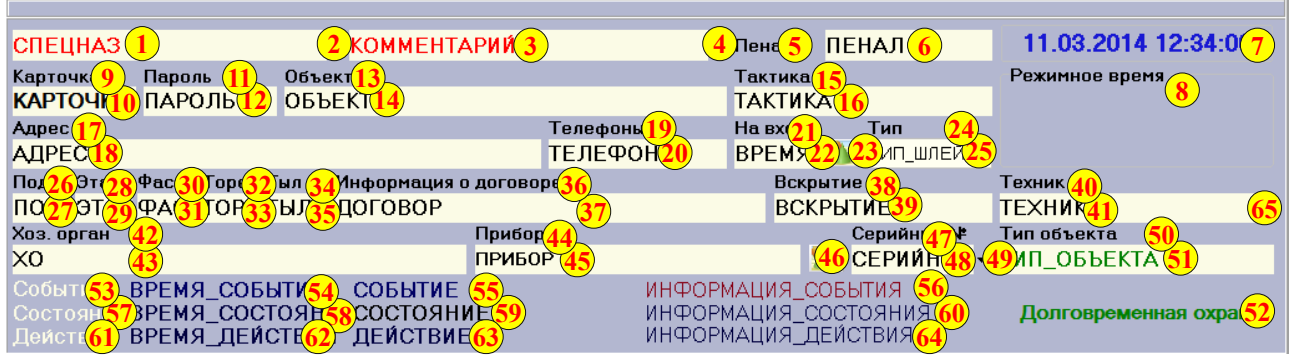

*Рисунок 5 - Панель информации по карточке с определением полей*

| N <sub>2</sub> |                         | Разрешено использование по<br>умолчанию |                         |                         |             |  |
|----------------|-------------------------|-----------------------------------------|-------------------------|-------------------------|-------------|--|
|                | Название компонента     | АРМ ДПЦО                                | <b>APM</b><br>Оператора | <b>APM</b><br>Дежурного | Комментарий |  |
| 1.             | <b>СПЕЦНАЗ</b>          | $\ddot{}$                               | ÷                       |                         |             |  |
| 2.             | РАЗДЕЛИТЕЛЬ1            | $\ddot{}$                               | ÷                       | $\blacksquare$          |             |  |
| 3 <sub>1</sub> | <b>КОММЕНТАРИЙ</b>      | $\ddot{}$                               | ÷                       |                         |             |  |
| 4.             | МЕНЮ_КОММЕНТАРИЯ        | $\ddot{}$                               | ٠                       |                         |             |  |
| 5.             | ПЕНАЛ                   | ٠                                       | ۰,                      | $\blacksquare$          |             |  |
| 6.             | ПОДПИСЬ_ПЕНАЛА          | $\ddot{\phantom{1}}$                    | ÷                       |                         |             |  |
| 7.             | ЧАСЫ                    | ٠                                       | +                       | ÷                       |             |  |
| 8.             | РЕЖИМНОЕ ВРЕМЯ          | $\ddot{\phantom{1}}$                    | ÷                       | ٠                       |             |  |
| 9.             | ПОДПИСЬ_КАРТОЧКИ        | ÷                                       | ÷                       | ÷                       |             |  |
| 10.            | <b>КАРТОЧКА</b>         | $\ddot{}$                               | ٠                       | +                       |             |  |
| 11.            | ПОДПИСЬ ПАРОЛЯ          | $\ddot{}$                               | $\ddot{}$               | $\blacksquare$          |             |  |
| 12.            | ПАРОЛЬ                  | $\ddot{}$                               | $\ddot{\phantom{1}}$    |                         |             |  |
| 13.            | ПОДПИСЬ_ОБЪЕКТА         | $\ddot{}$                               | ۰,                      | ۰,                      |             |  |
| 14.            | ОБЪЕКТ                  | $\ddot{}$                               | ٠                       | ۰,                      |             |  |
| 15.            | ПОДПИСЬ_ТАКТИКИ         | $\ddot{}$                               | ÷                       |                         |             |  |
| 16.            | <b>ТАКТИКА</b>          | $\ddot{}$                               | $\ddot{\phantom{1}}$    |                         |             |  |
| 17.            | ПОДПИСЬ АДРЕСА          | $\ddot{\phantom{1}}$                    | ٠                       | ÷                       |             |  |
| 18.            | АДРЕС                   | $\ddot{\phantom{1}}$                    | ÷                       | ÷                       |             |  |
| 19.            | ПОДПИСЬ ТЕЛЕФОНА        | $\ddot{}$                               | ۰,                      | $\ddot{\phantom{1}}$    |             |  |
| 20.            | <b>ТЕЛЕФОН</b>          | $\ddot{}$                               | ÷                       | ٠                       |             |  |
| 21.            | ПОДПИСЬ_ВРЕМЕНИ_НА_ВХОД | ٠                                       | ٠                       |                         |             |  |
| 22.            | ВРЕМЯ_НА_ВХОД           | $\ddot{}$                               | ۰,                      |                         |             |  |
| 23.            | ИКОНКА_ШЛЕЙФА           | $\ddot{}$                               | ÷                       | ÷.                      |             |  |
| 24.            | ПОДПИСЬ_ТИПА_ШЛЕЙФА     | $\ddot{}$                               | ÷                       | ۰,                      |             |  |
| 25.            | ТИП ШЛЕЙФА              | ٠                                       | ٠                       | ۰,                      |             |  |

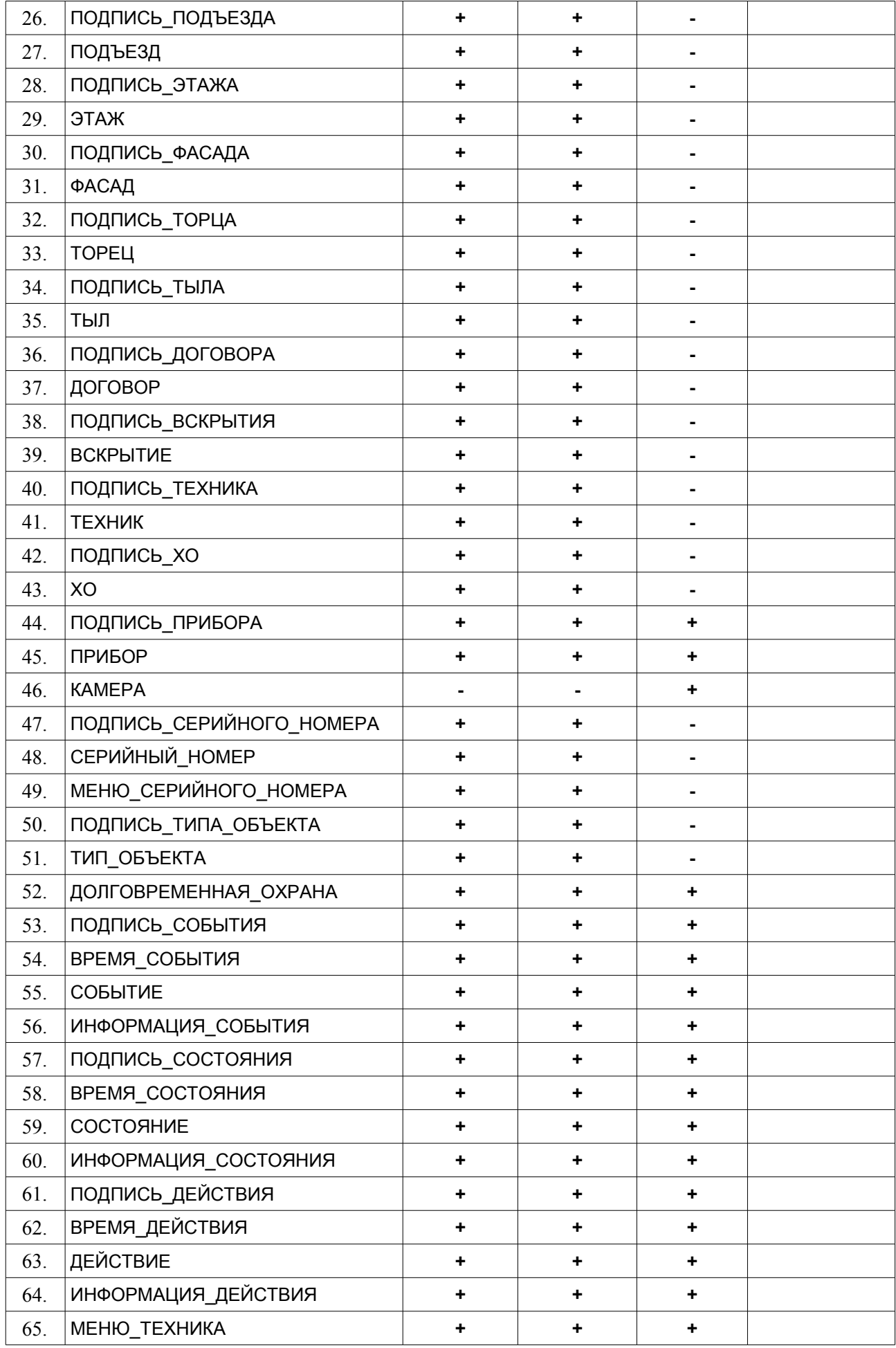

# **Характеристика документа:**

Версия документа: 3 Документ создан: 18.03.2014 г. Дата последнего редактирования: 12.01.2015 г.

### **Инструкция по работе с редактором командной панели**

Редактор командной панели предназначен для персональной настройки командной панели для каждого пользователя АРМ ДПЦО, АРМ Оператора и АРМ Дежурного (для версии не ниже 3.7.0).

Редактор позволяет:

- настраивать список видимых кнопок на командной панели;
- изменять внешний вид кнопок;
- сохранять и загружать параметры работая с файлом настроек оператора;
	- индивидуально работать с каждым профилем оператора.

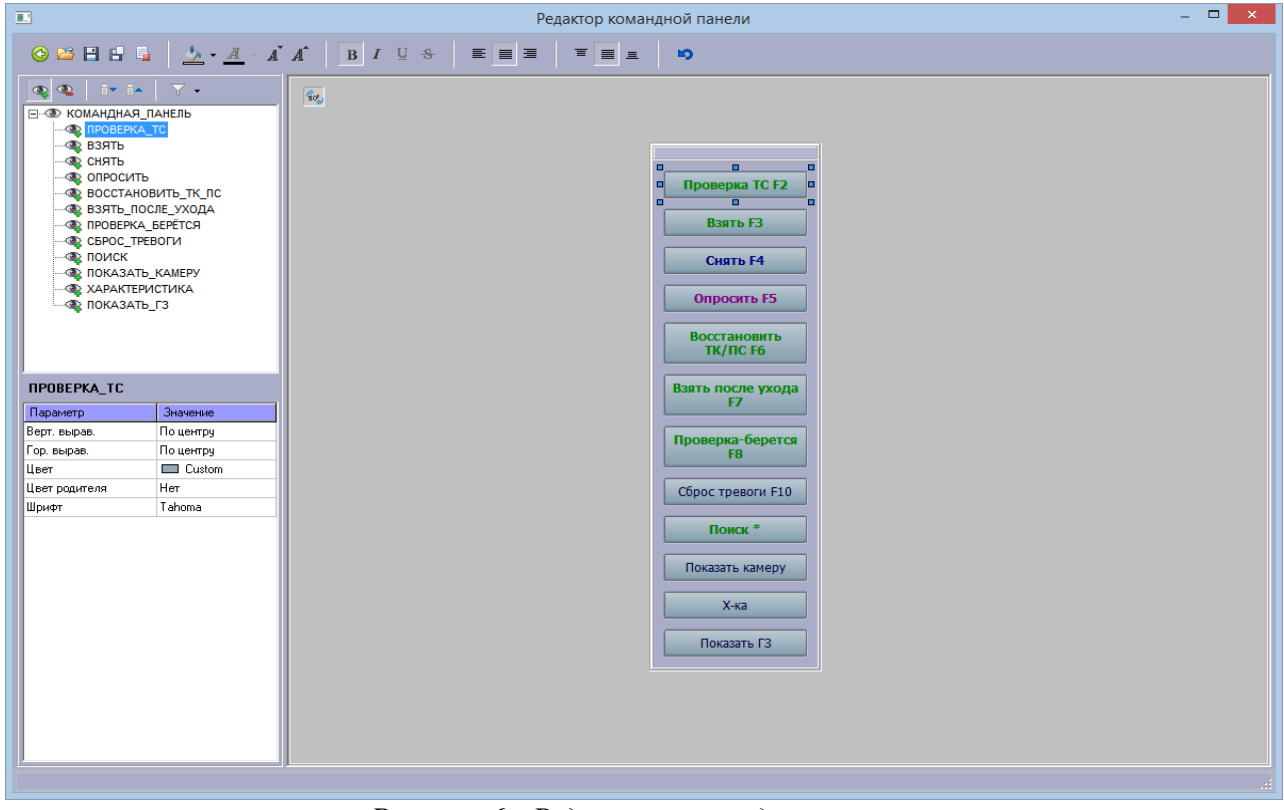

*Рисунок 6 - Редактор командной панели*

#### **Инструкция по работе с редактором командной панели:**

Для того, чтобы изменить параметры кнопки необходимо:

• сделать кнопку активной. Это можно сделать выбрав её на командной панели редактора, если она видимая, или в списке всех кнопок;

• произвести необходимые настройки с помощью инструментов таблицы свойств, панели быстрых инструментов или контекстного меню;

• после завершения всех изменений сохранить настройки и закрыть редактор.

# **Список свойств:**

- **Вертикальное выравнивание** выравнивание текста по вертикали;
- **Горизонтальное выравнивание** выравнивание текста по горизонтали;
- **Цвет** определяет цвет кнопки;

• **Цвет родителя** — разрешение на установку фона поля того же цвета, что у командной панели.

- **Имя шрифта** определяет шрифт текста на кнопке;
- **Размер шрифта** определяет размер шрифта текста на кнопке;
- **Стиль шрифта** определяет стиль шрифта текста на кнопке;

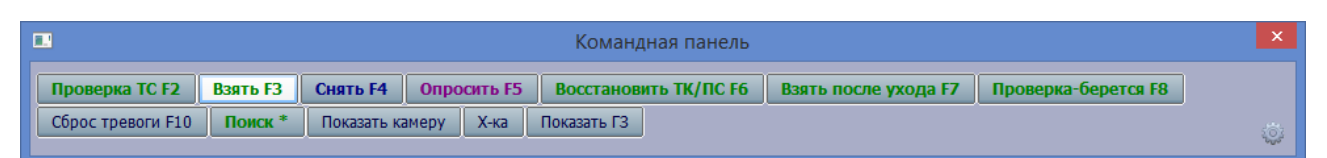

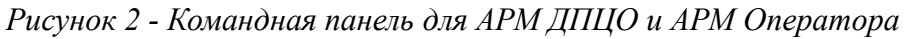

| <b>I</b><br>Командная панель |  |  |                                                           |  |                 |                   |             |  |
|------------------------------|--|--|-----------------------------------------------------------|--|-----------------|-------------------|-------------|--|
| <b>B</b> B39Tb F3 CH9Tb F4   |  |  | • Опросить F5   Восстановить ТК/ПС F6   Показать на плане |  | Показать камеру | Найти в диапазоне | Показать ГЗ |  |
|                              |  |  |                                                           |  |                 |                   |             |  |

*Рисунок 3 – Командная панель для АРМ Дежурного*

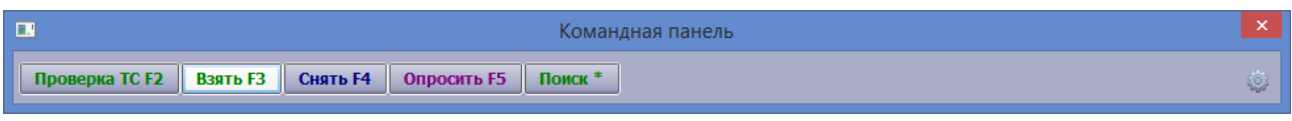

*Рисунок 4 - Изменённая в редакторе командная панель*

# **Список доступных полей на панели информации**

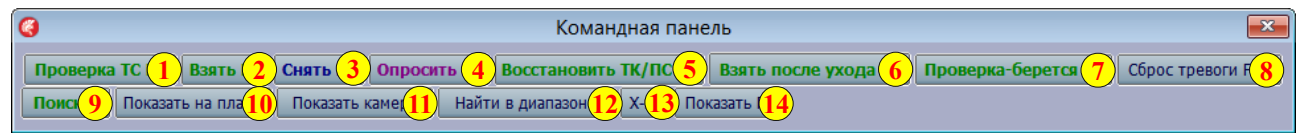

*Рисунок 5 - Командная панель с определением полей*

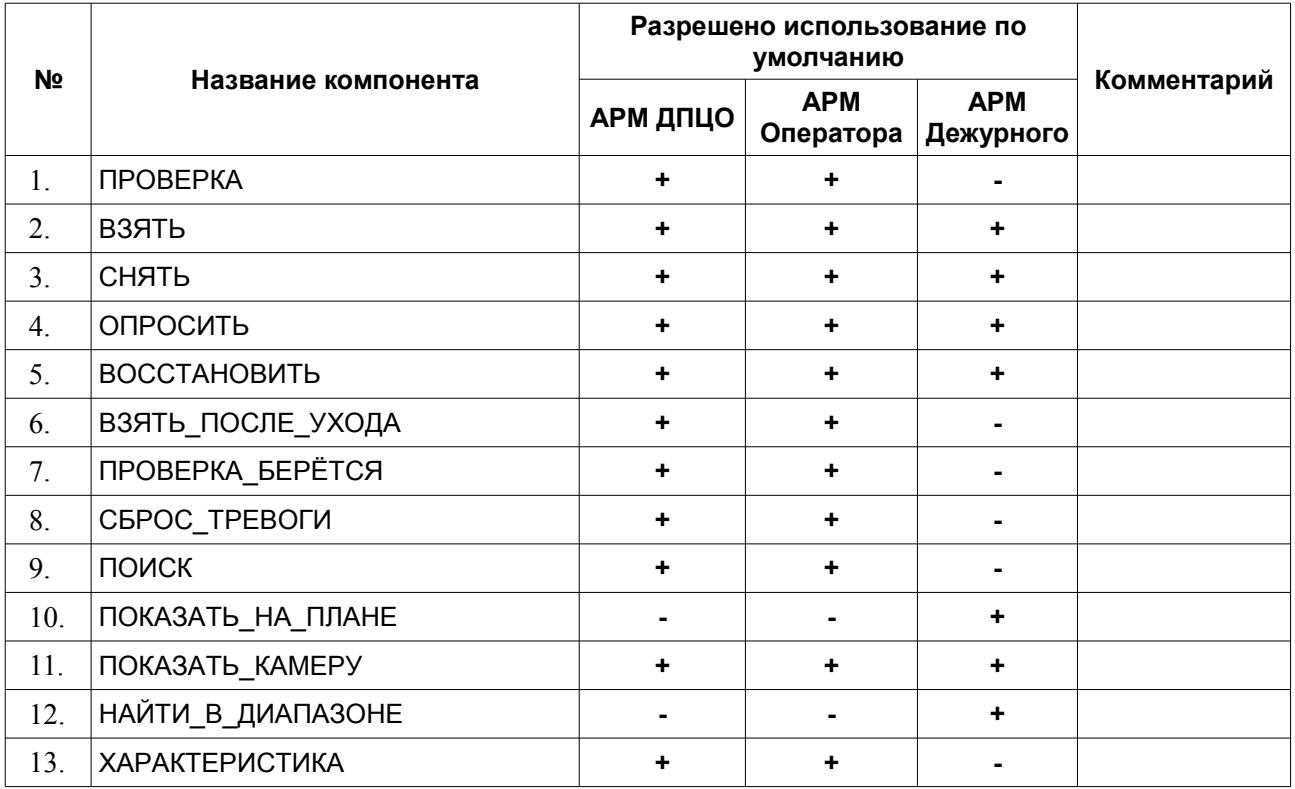

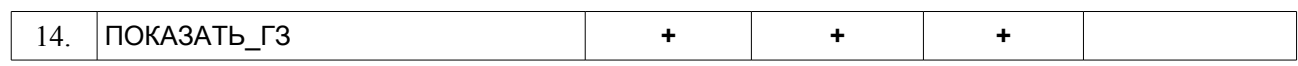

#### **Характеристика документа:**

Версия документа: 2 Документ создан: 12.09.2014 г. Дата последнего редактирования: 12.01.2015 г.